# **Créer un compte**

### Pour contribuer aux projets Wikimédia

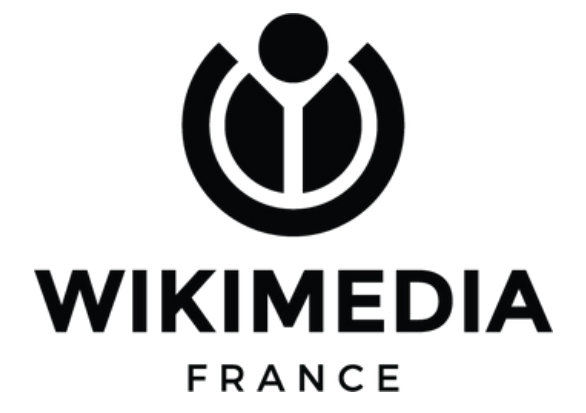

# page vers laquelle vous souhaitez vous diriger. **5 minutes pour créer votre**

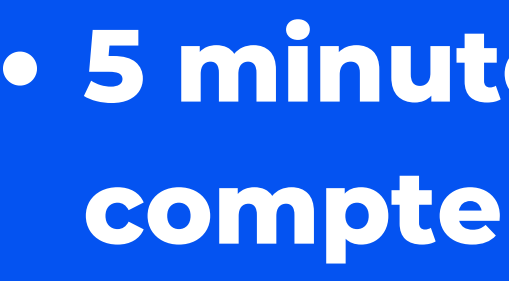

- 
- 

### **2 à 3 minutes par compte créé pour vos apprenants**

**20 à 30 minutes pour connaître toutes les explications**

### **Qu'est-ce qu'un compte personnel unifié ?**

**Un seul compte, associé à une seule personne, pour contribuer à tous les projets Wikimédia !**

[À](https://www.cnrtl.fr/definition/%C3%A0) Wikipédia, à Wikidata, à Wikimédia Commons, au Wiktionnaire, à Wikisource, etc.

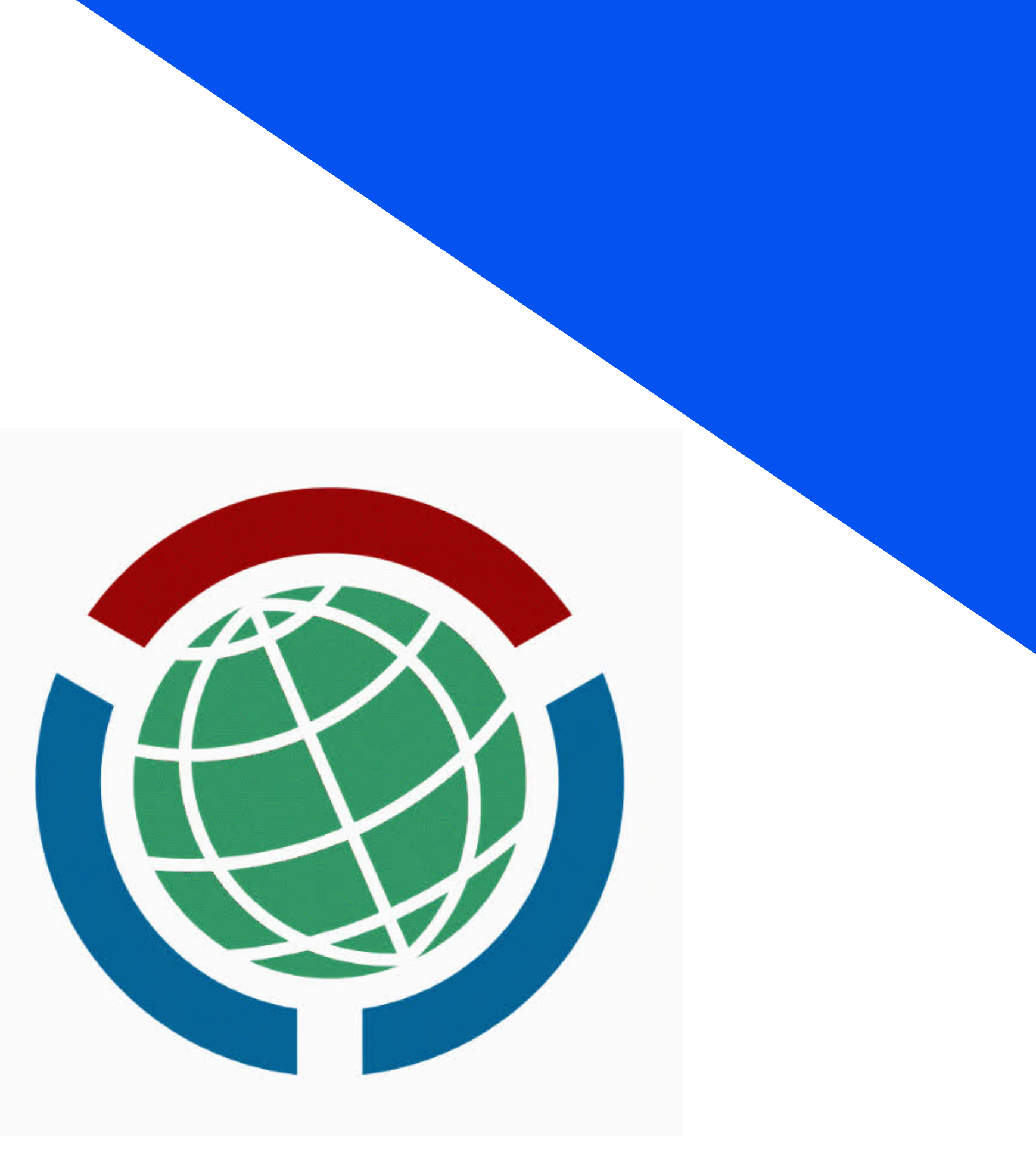

Toute modification apportée à un projet Wikimédia est documentée publiquement (même depuis une adresse IP)

Adresse IP utilisée pour dégrader un projet Wikimédia = blocage

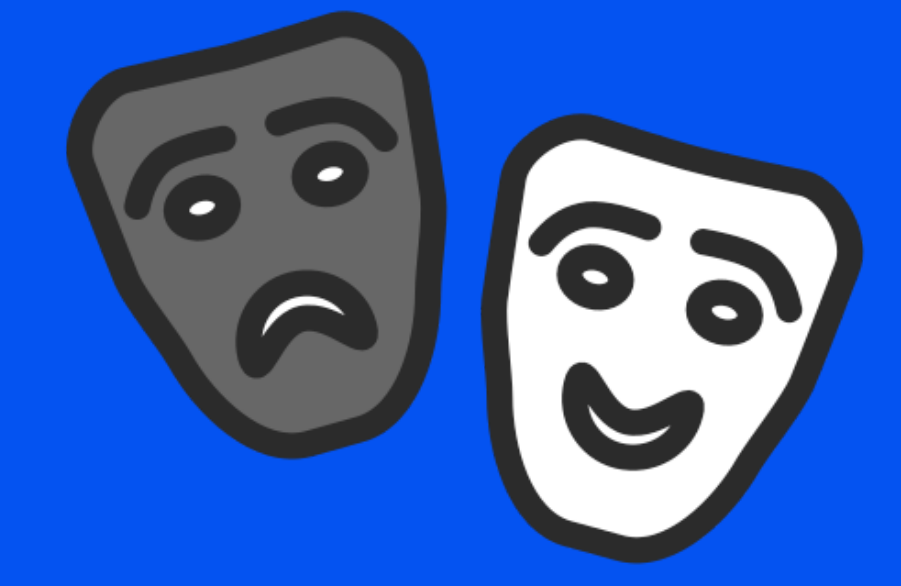

# **"anonymat" ?**

### **Personnaliser**

votre interface de contribution avec des gadgets

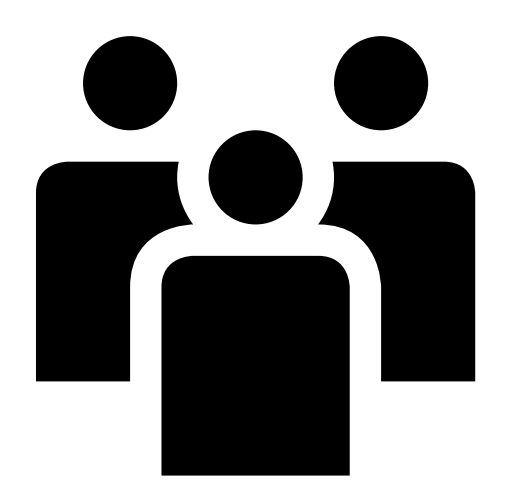

### **Suivre**

les pages et fichiers qui vous intéressent

### **Sécuriser**

votre accès aux projets Wikimédia (et éviter le blocage d'IP !)

## **Pourquoi créer un compte ?**

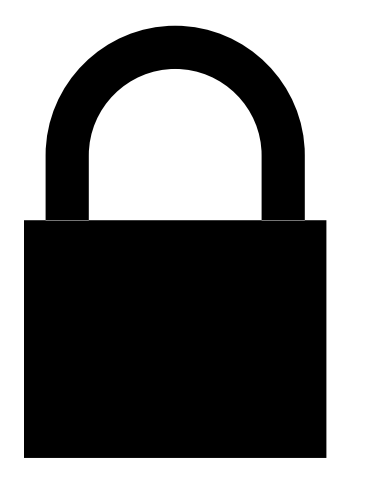

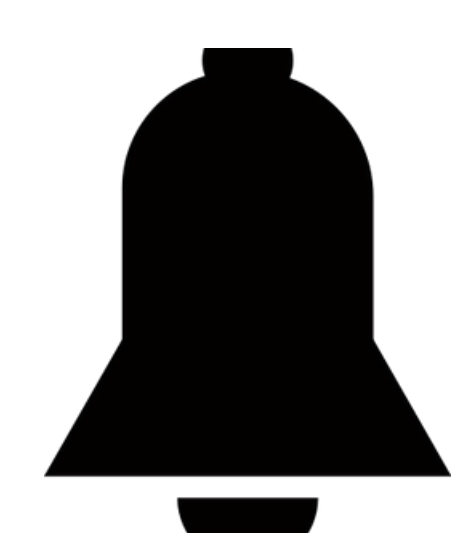

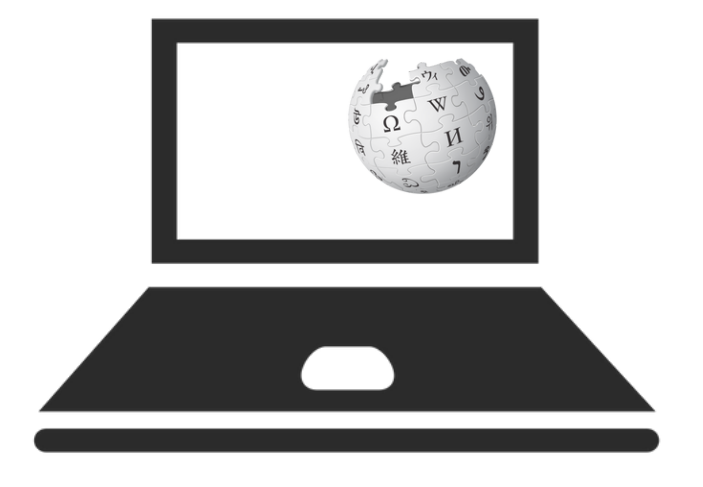

### **Interagir**

avec d'autres contributrices et contributeurs

### **Créer son compte en trois étapes** WikipédiA L'encyclopédie libre

### Créer un compte

Langue: Deutsch | English | Esperanto | français |

Nom d'utilisateur (aidez-moi à choisir) Entrez votre nom d'utilisateur

Mot de passe

Entrez un mot de passe

Il est recommandé d'utiliser un mot de passe unique que vous n'utilisez sur aucun autre site web.

Confirmez le mot de passe

Entrez à nouveau le mot de passe

Adresse de courriel (recommandée)

Entrez votre adresse de courriel

Un courriel est nécessaire pour récupérer votre compte en cas de perte de votre mot de passe.

### Cliquer sur "créer votre compte"

Cliquer sur ce lien dans l'interface (en haut et à droite)

Créer un compte

 $\bullet\bullet\bullet$ 

Créez votre compte

### Renseigner les champs

**Trouver un identifiant**

Votre identifiant = nom du compte, utilisé pour vous interpeller

- Emprunter l'identité de quelqu'un d'autre
- Utiliser le nom d'un projet Wikimédia (comme "monsieur Wikipédia" ou "madame Wikidata")
- Utiliser un nom collectif (par exemple "médiathèque du village" ou "association XYZ"), sans élément individualisant

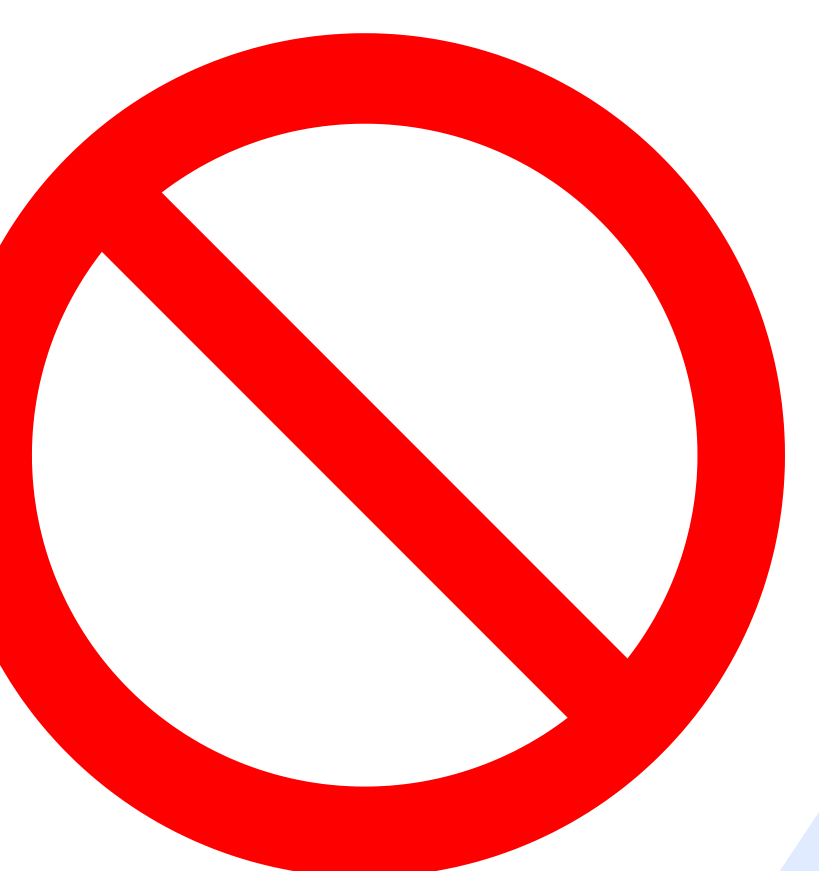

**Ce qu'il ne faut pas faire :**

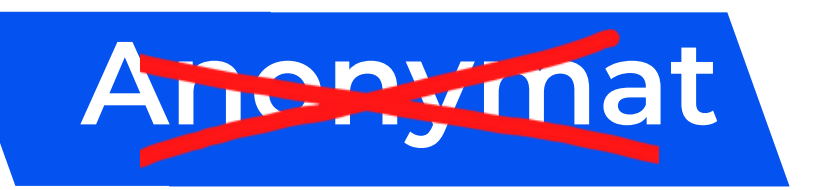

## **Identité civile**

Permet de mettre vos contributions en lien avec vos autres activités publiques

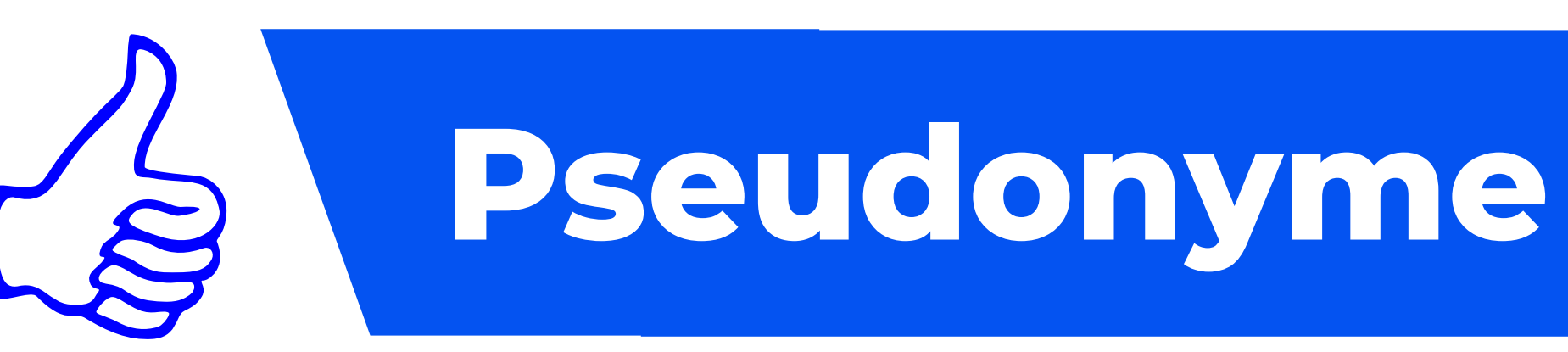

Permet d'éviter qu'un lien soit fait avec d'autres activités sur internet

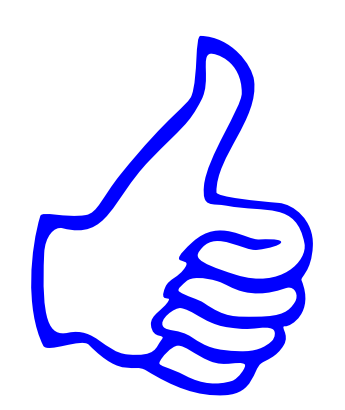

Les contributions ne sont jamais anonymes !

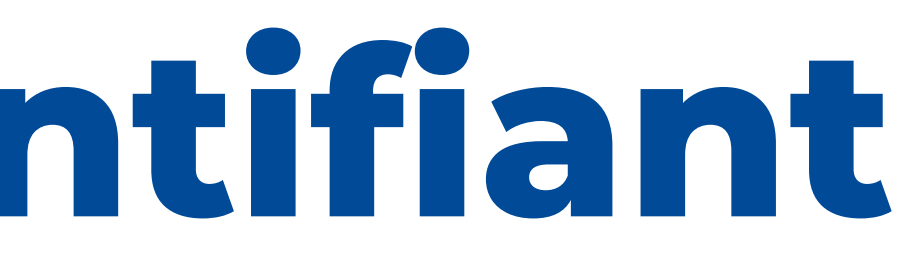

Par exemple, "LucasDubois"

### Par exemple, "Jeandu29" ou "Martine-médiathèque-Chantilly"

# **Trouver un identifiant**

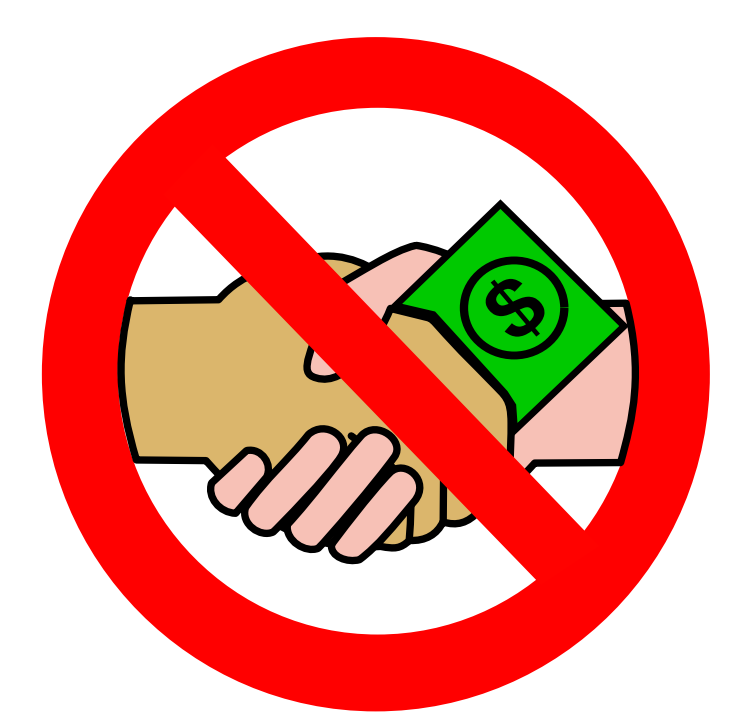

**Si vous contribuez contre rémunération, vous êtes dans l'obligation de le déclarer.**

**Sur Wikipédia, cette déclaration s'effectue [ici](https://fr.wikipedia.org/wiki/Wikip%C3%A9dia:Contributions_r%C3%A9mun%C3%A9r%C3%A9es) !**

**La publicité dans les projets Wikimédia est interdite, dans tous les cas.**

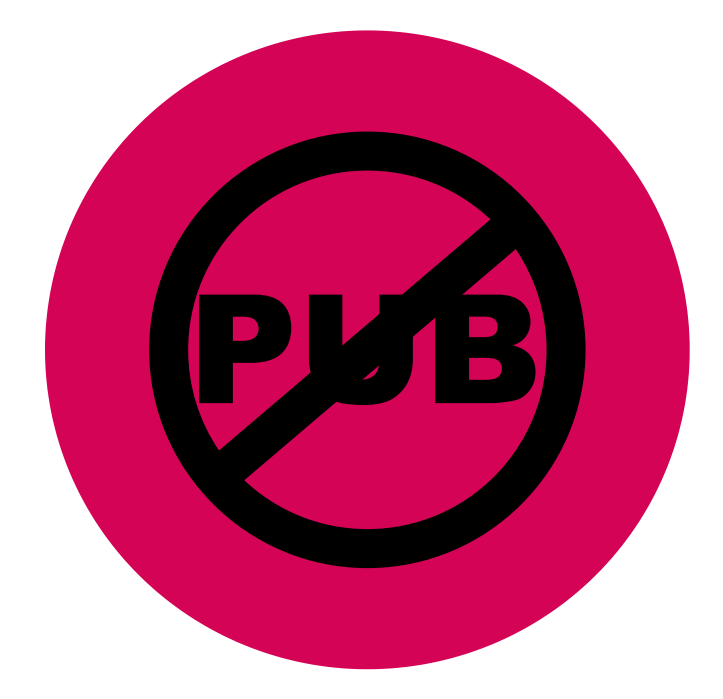

# **Contributions rémunérées ?**

Logo par Jules\*, cc by SA 4.0.

### **Sur Wikipédia,**

**limitation à six comptes créés par jour depuis une même IP**

### **Pour dépasser cette limite,**

**demander le statut de [créateur](https://fr.wikipedia.org/wiki/Wikip%C3%A9dia:Cr%C3%A9ateur_de_comptes) de compte**

### **Créer un compte pour ses élèves**

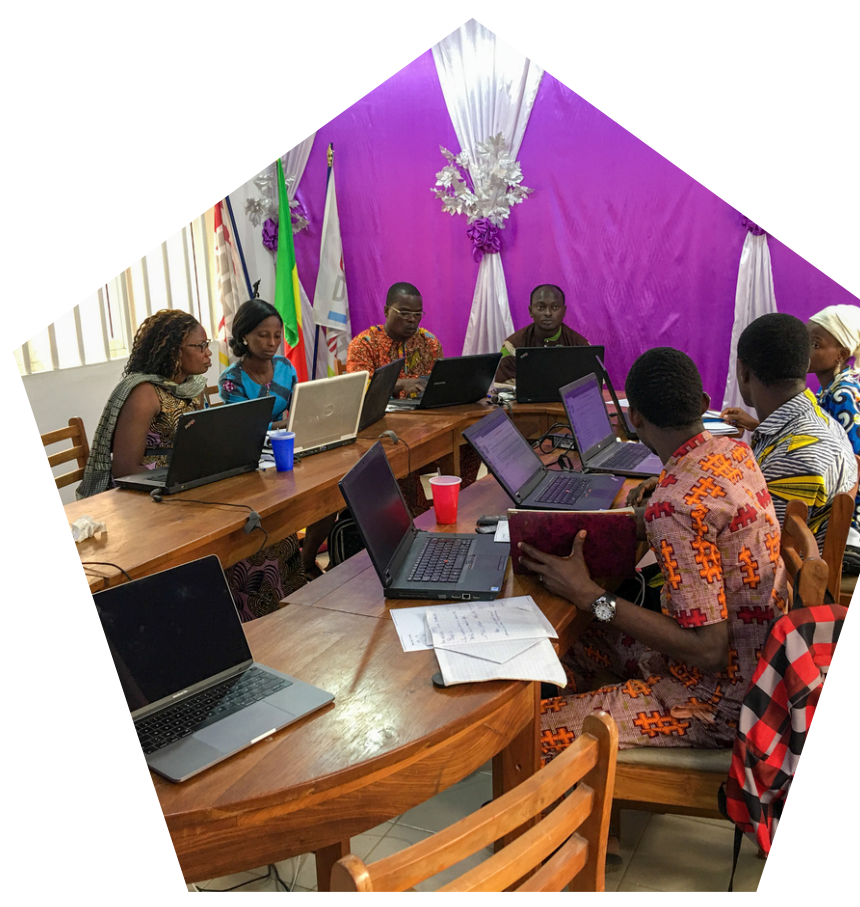

Ph.. [Fawaz.tairou,](https://commons.wikimedia.org/wiki/User:Fawaz.tairou) CC by SA 4.0

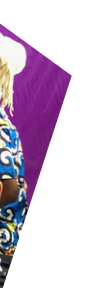

### Wikipédia: Créateur de comptes

 $\mathcal{A}^{\mathcal{A}}$  and  $\mathcal{A}^{\mathcal{A}}$ 

## **Après avoir créé votre compte**

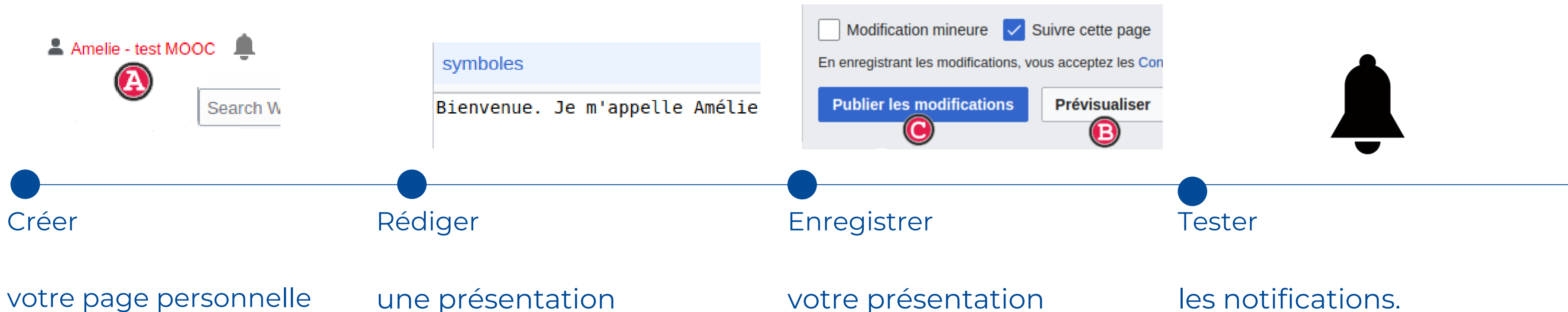

Ces étapes sont optionnelles. Elles permettent aux autres contributeurs de mieux vous connaître.

## **Questions fréquentes**

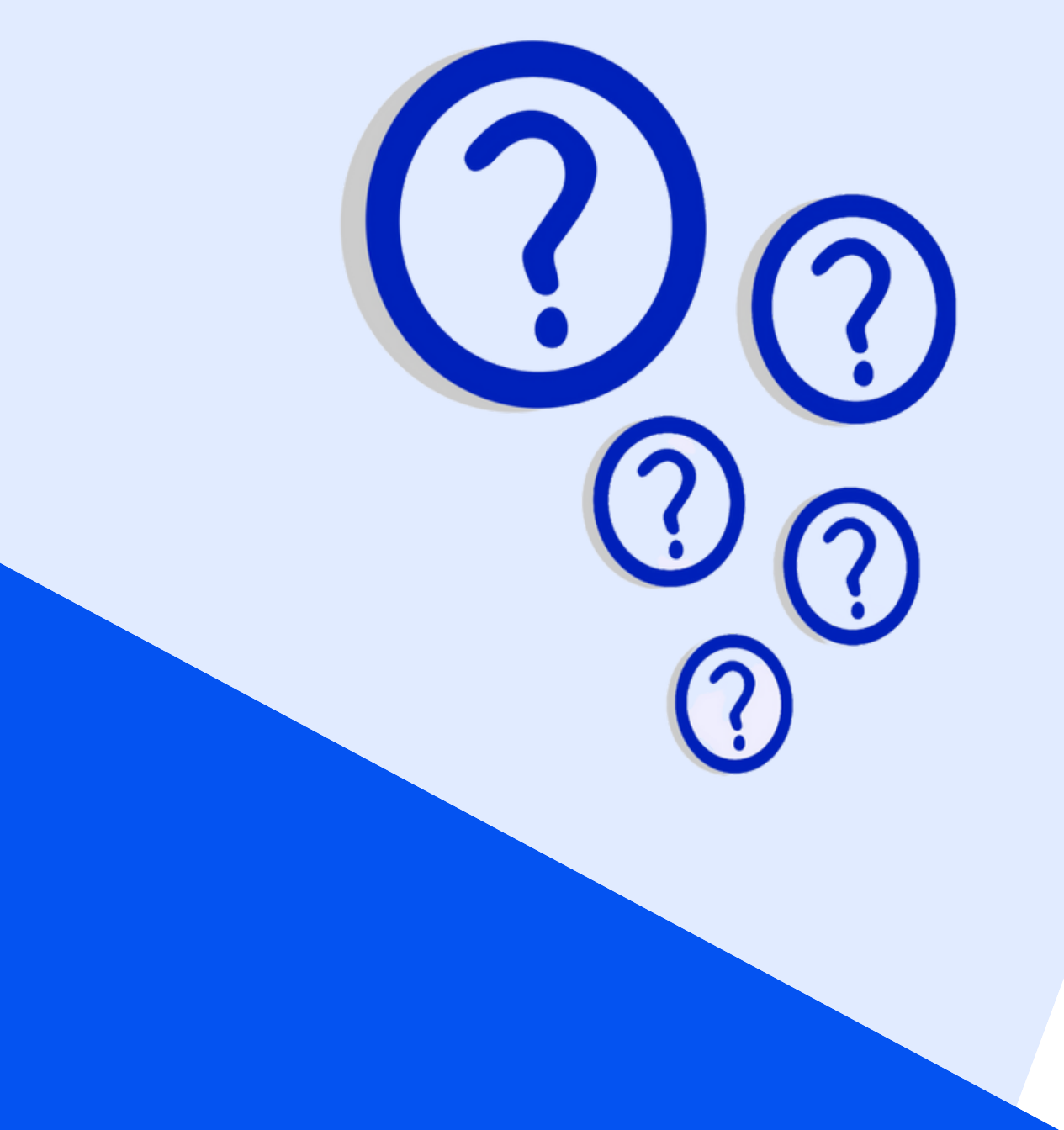

### **Mon adresse IP est bloquée**

Changer de point de connexion pour créer votre compte si urgence. Demander votre déblocage à un administrateur ou une administratrice.

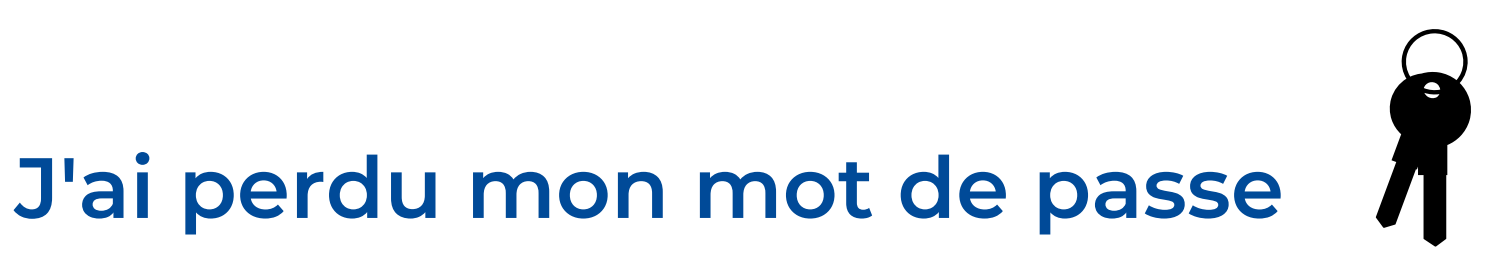

Personne ne peut retrouver votre mot de passe. Il vous faut une adresse e-mail de récupération

### **Je me suis trompé(e) à la création**

Vous avez le droit à l'erreur. Contactez des administrateurs (ou attendez qu'ils vous contactent).

### **Je souhaite changer d'identifiant**

Il est toujours possible de demander un renommage de compte. Sur Wikipédia, [c'est](https://fr.wikipedia.org/wiki/Wikip%C3%A9dia:Demande_de_renommage) ici.

# **Merci !**

Nous vous souhaitons la bienvenue sur les projets Wikimédia. Très bonnes contributions !

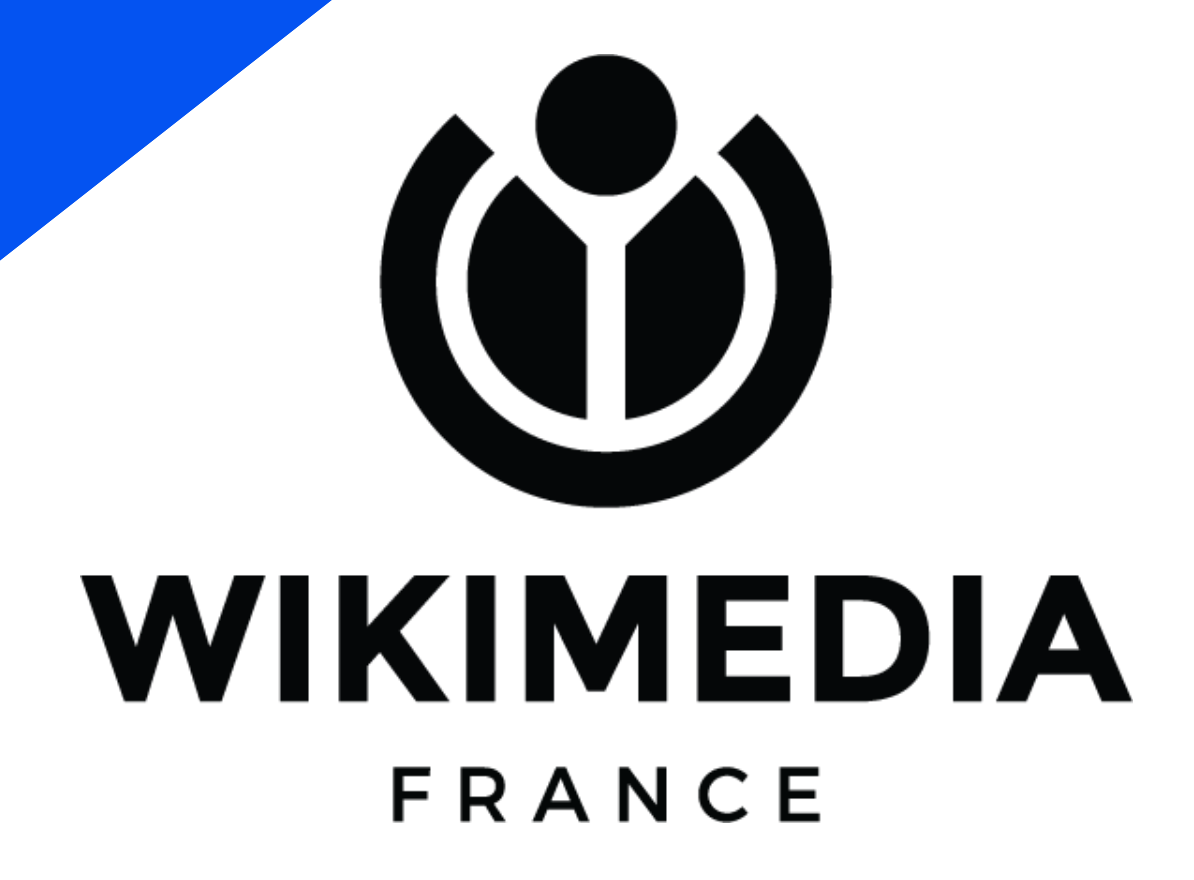